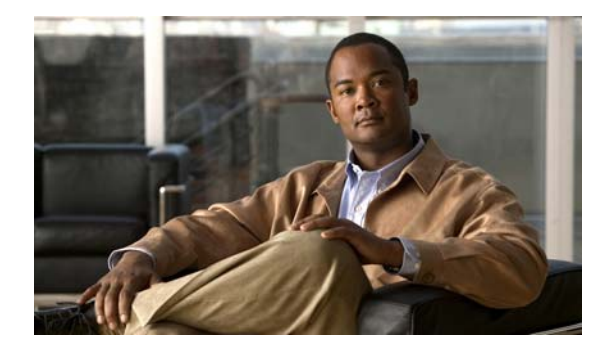

# **C Commands**

This chapter describes the basic Cisco NX-OS system commands that begin with C.

#### **cd**

### **cd**

To change the current working directory in the device file system, use the **cd** command.

**cd** [*filesystem*:] [//*server*/] *directory*

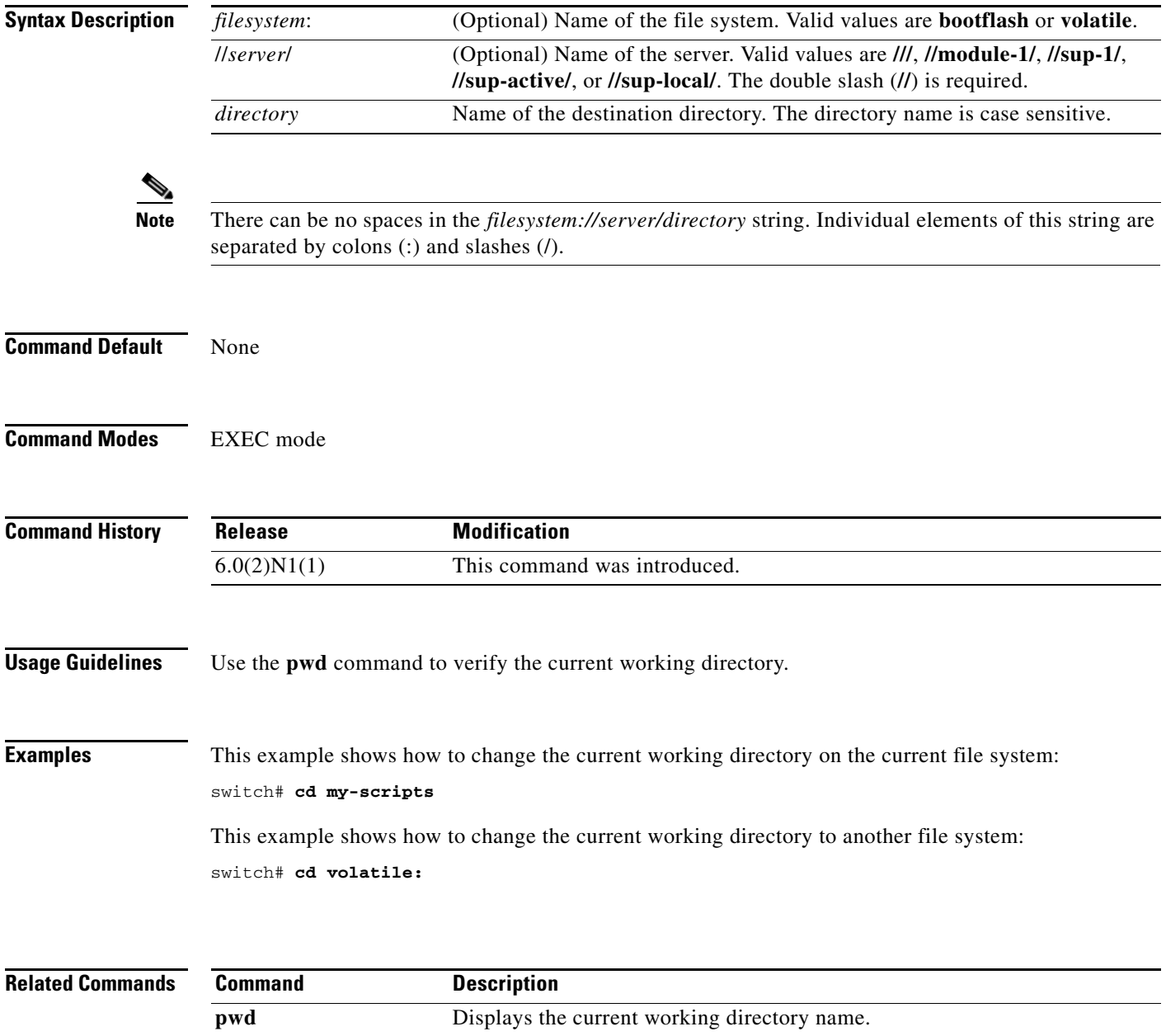

## **clear cli history**

To clear the command history, use the **clear cli history** command.

**clear cli history**

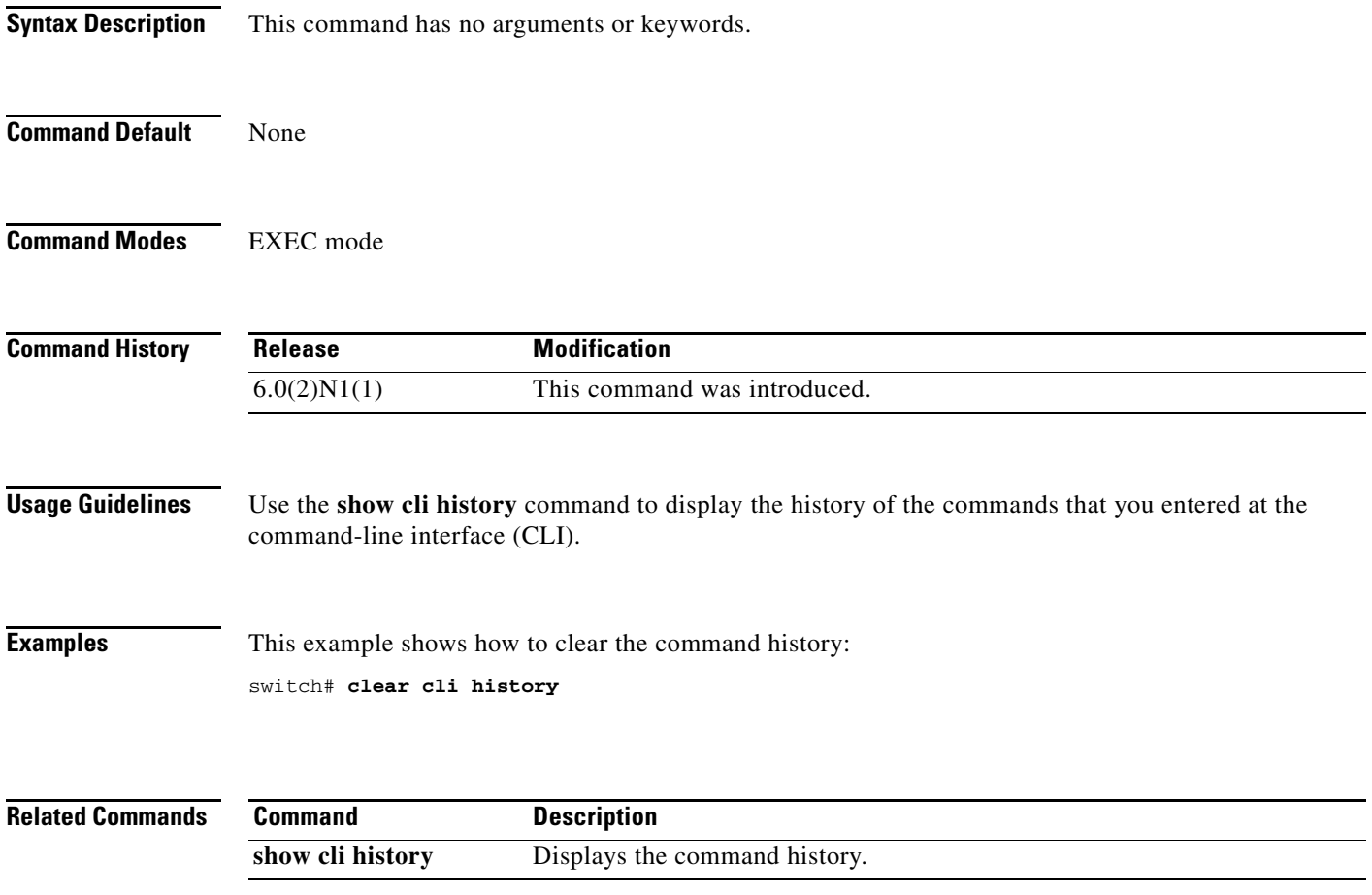

## **clear cores**

To clear the core files, use the **clear cores** command.

**clear cores**

- **Syntax Description** This command has no arguments or keywords.
- **Command Default** None
- **Command Modes** EXEC mode

**Command History Release Modification** 6.0(2)N1(1) This command was introduced.

- **Usage Guidelines** Use the **show system cores** command to display information about the core files.
- **Examples** This example shows how to clear the core file:

switch# **clear cores**

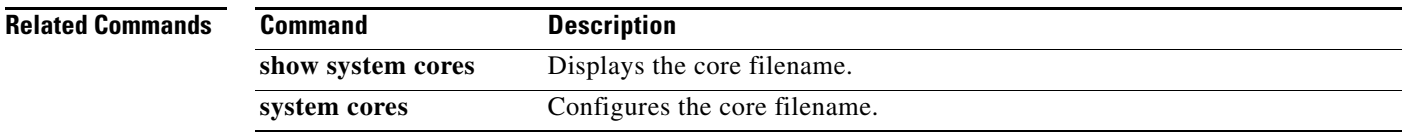

## **clear debug-logfile**

To clear the contents of the debug log file, use the **clear debug-logfile** command.

**clear debug-logfile** *filename*

**debug logging** Enables debug logging.

**show debug logfile** Displays the contents of the debug log file.

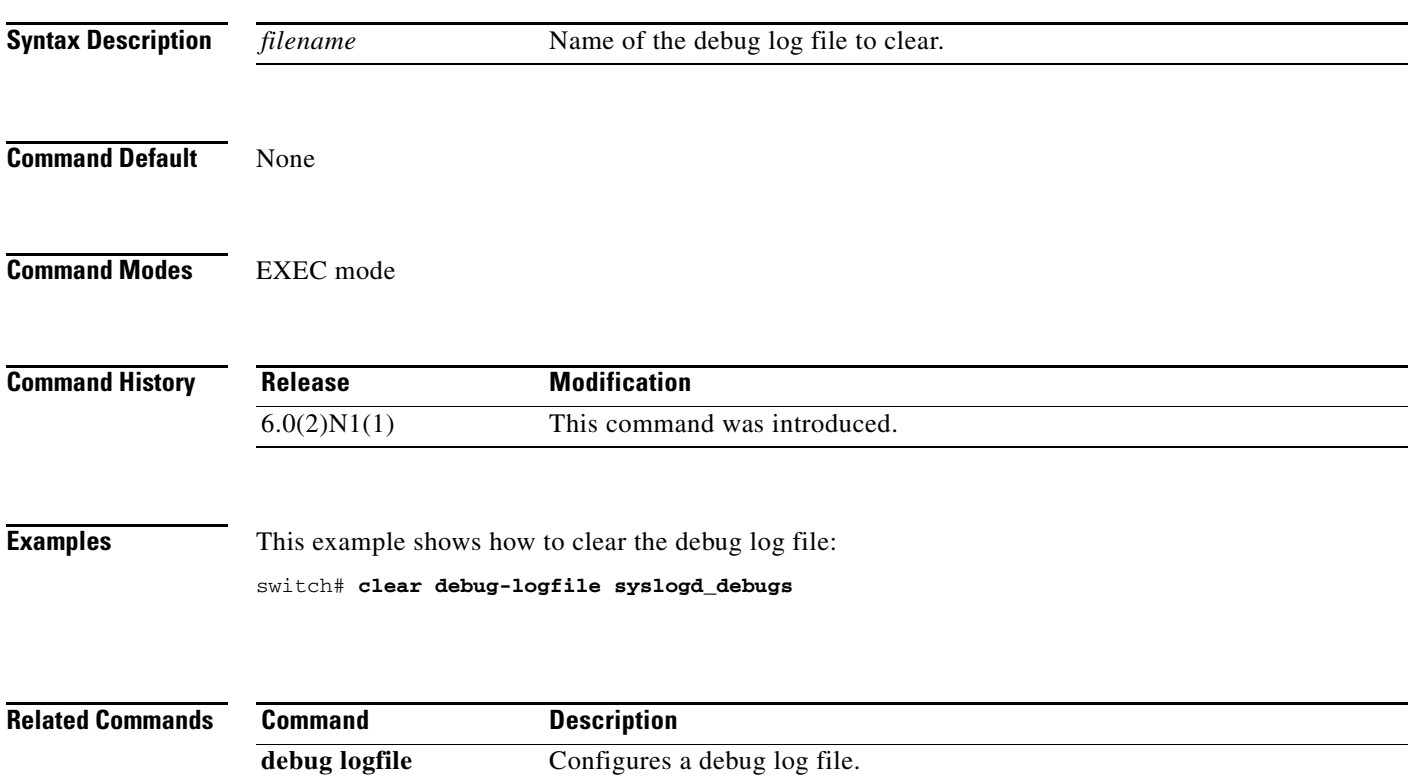

## **clear install failure-reason**

To clear the reason for software installation failures, use the **clear install failure-reason** command.

**clear install failure-reason**

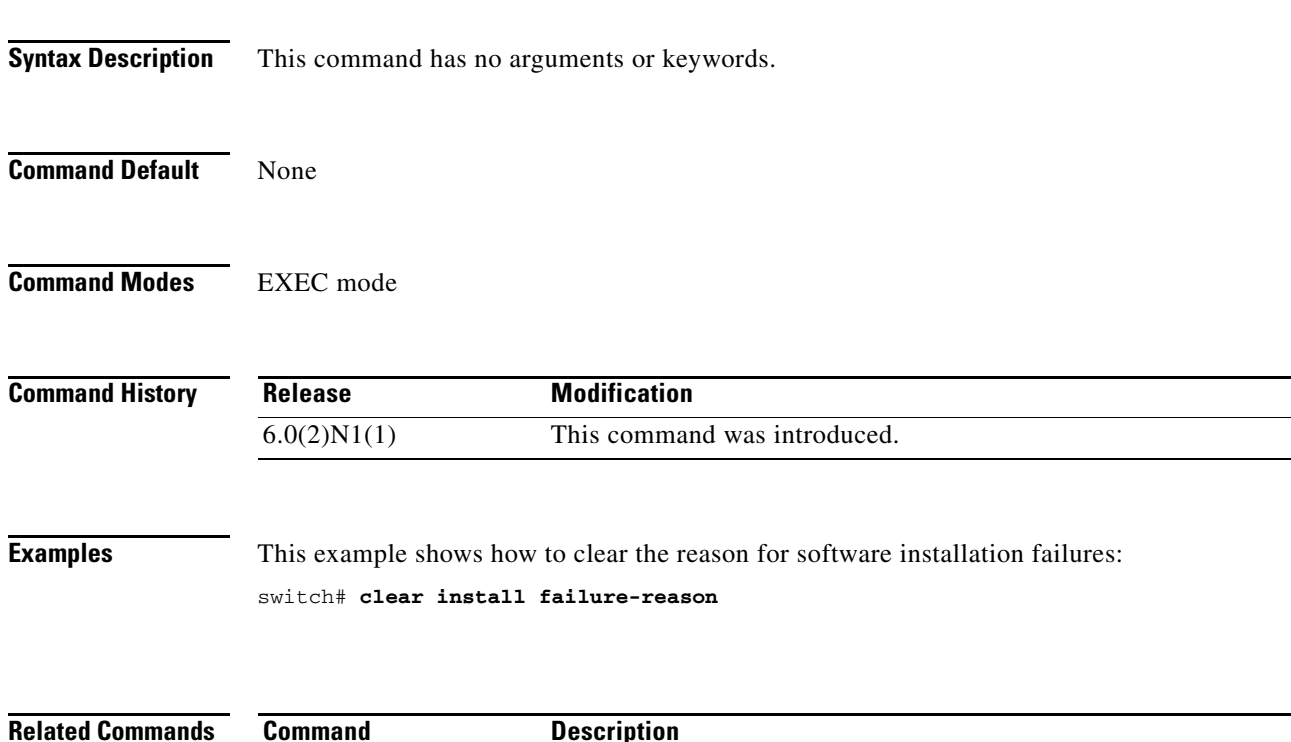

**Command Description show install all** Displays status information for the software installation.

## **clear license**

To uninstall a license, use the **clear license** command.

**show license** Displays license information.

**clear license** *filename*

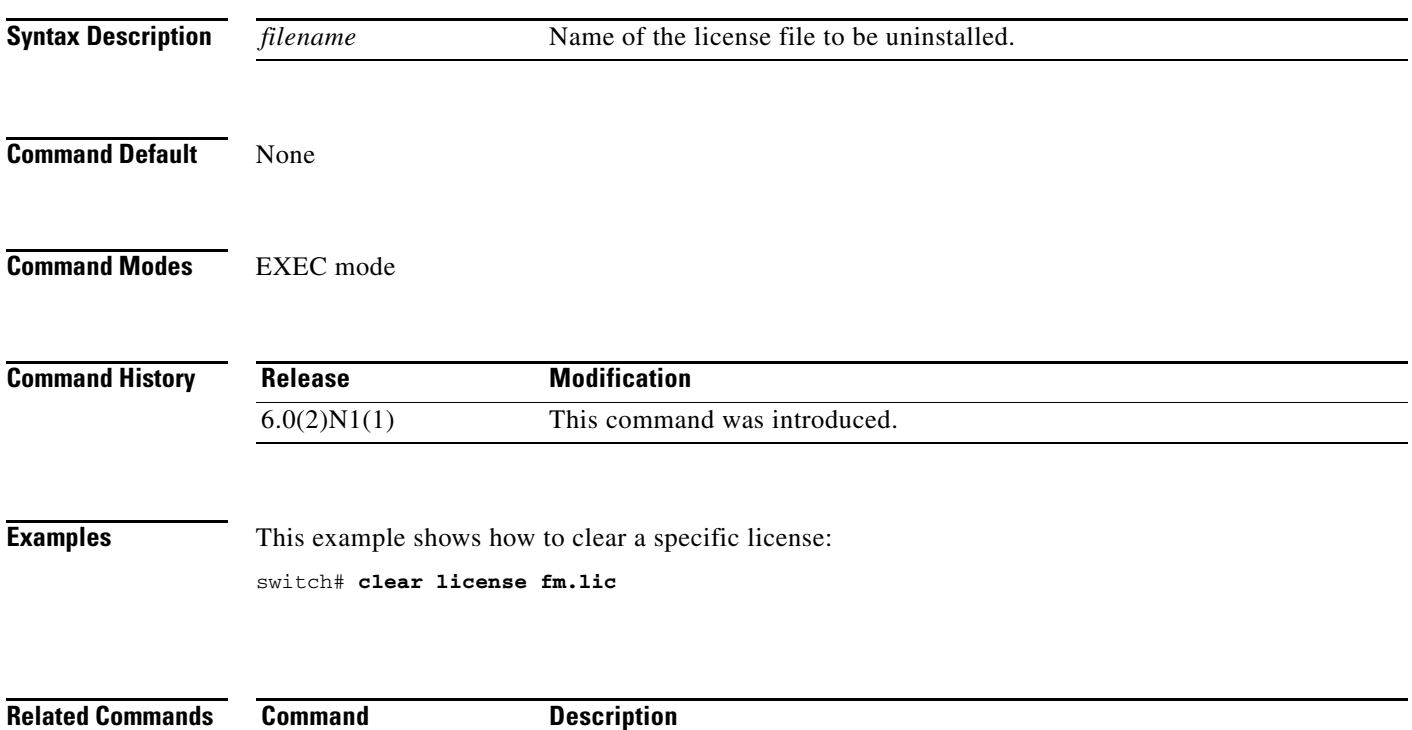

H.

## **clear user**

To log out a particular user, use the **clear user** command.

**clear user** *username*

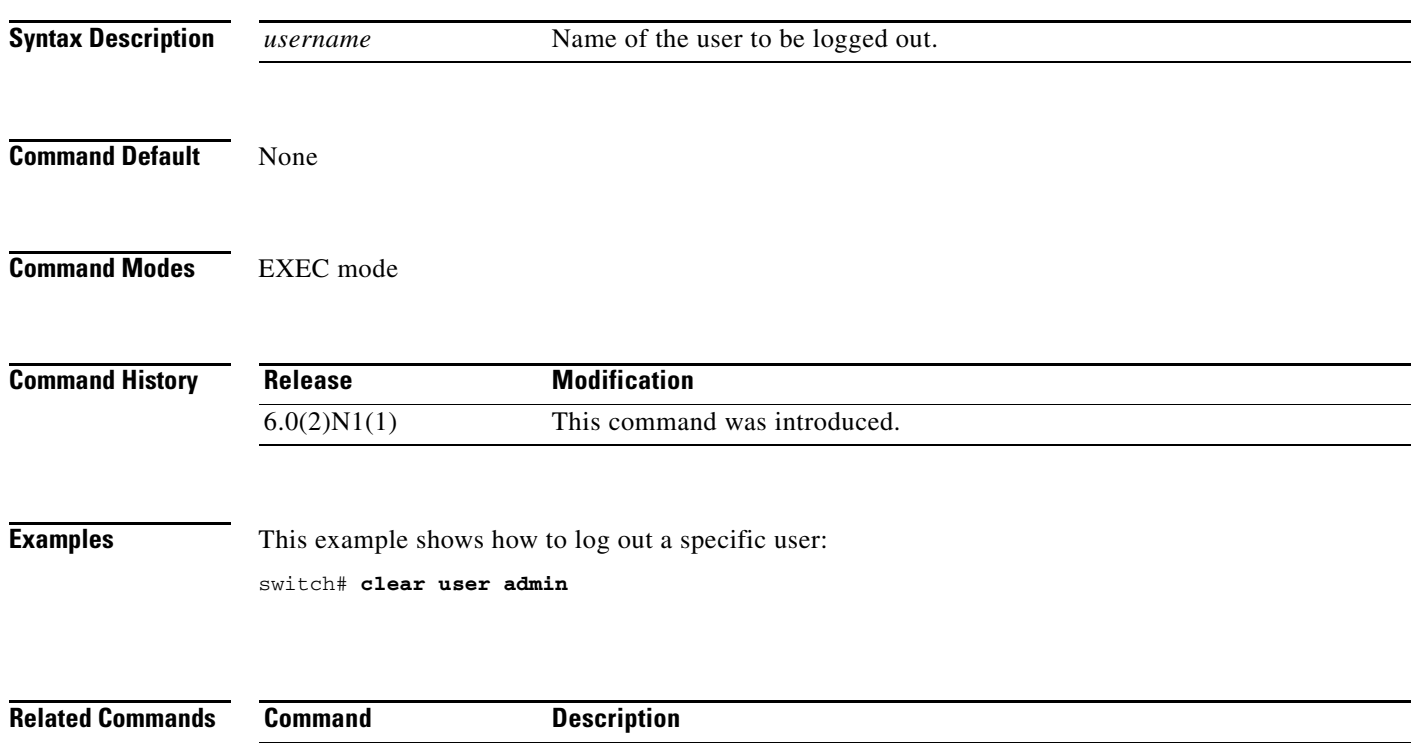

**show users** Displays the users currently logged on the switch.

**The Contract of the Contract of the Contract of the Contract of the Contract of the Contract of the Contract of the Contract of the Contract of the Contract of the Contract of the Contract of the Contract of the Contract** 

## **cli var name**

To define a command-line interface (CLI) variable for a terminal session, use the **cli var name** command. To remove the CLI variable, use the **no** form of this command.

**cli var name** *variable-name variable-text*

**no cli var name** *variable-name*

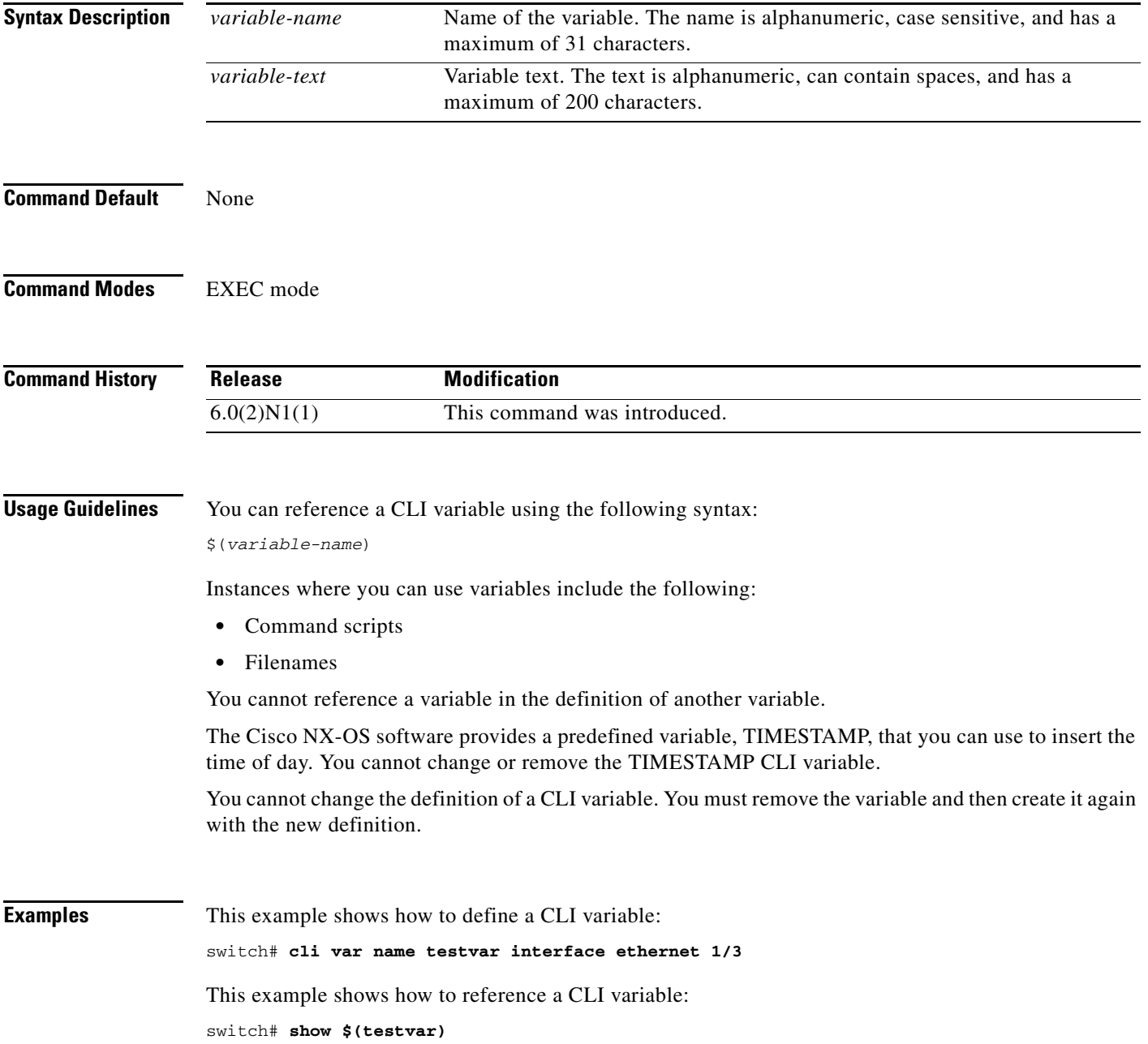

This example shows how to reference the TIMESTAMP variable:

switch# **copy running-config > bootflash:run-config-\$(TIMESTAMP).cnfg**

This example shows how to remove a CLI variable:

switch# **cli no var name testvar**

**Related Commands** 

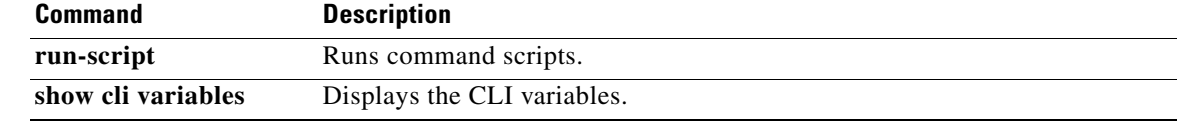

## **clock protocol**

To set the synchronization protocol for the clock to a protocol, use the **clock protocol** command. To remove the clock protocol, use the **no** form of this command.

**clock protocol** {**none** | **ntp**}

**no clock protocol** {**none** | **ntp**}

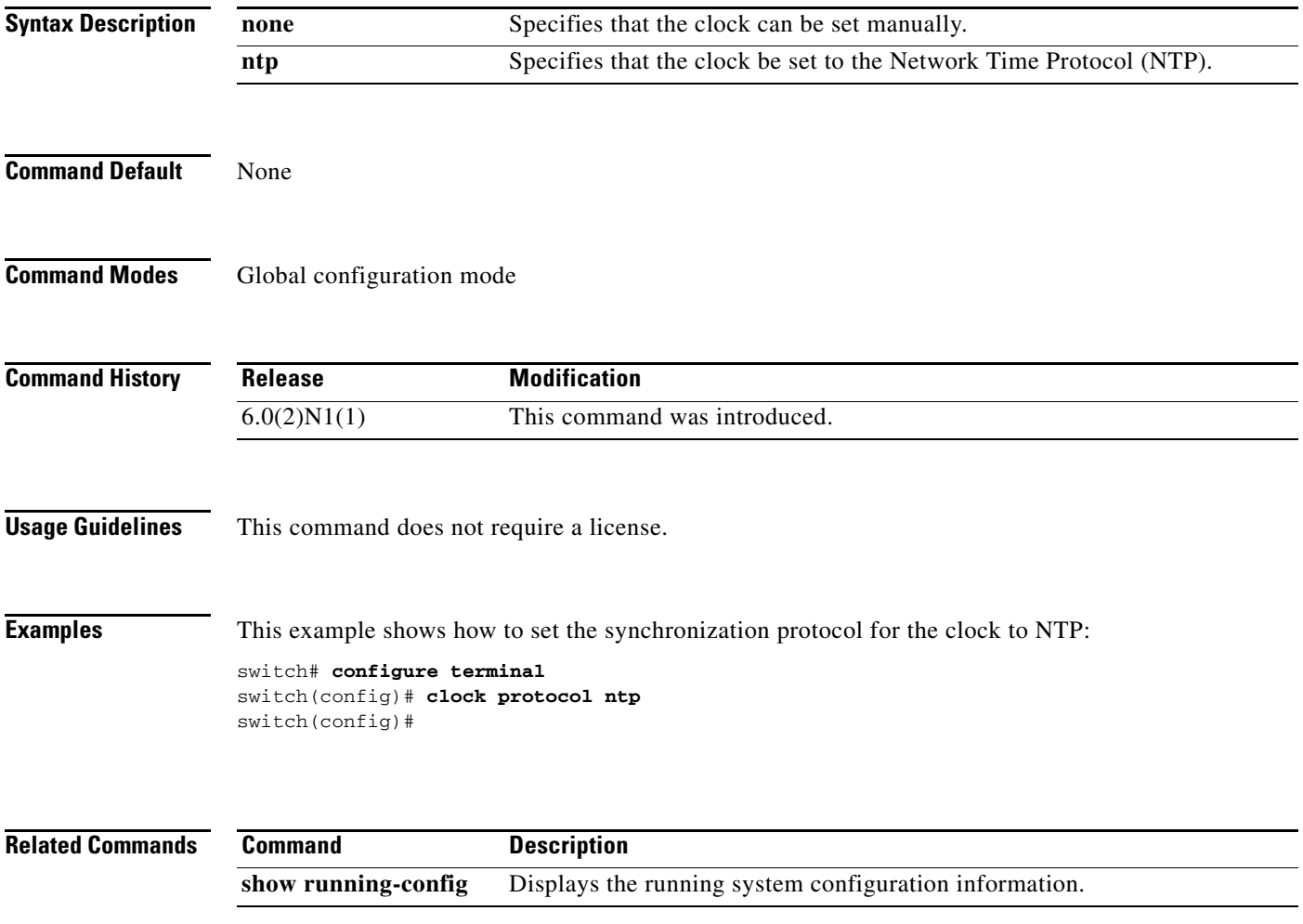

## **clock set**

To manually set the clock on a Cisco Nexus 5000 Series switch, use the **clock set** command.

**clock set** *time day month year*

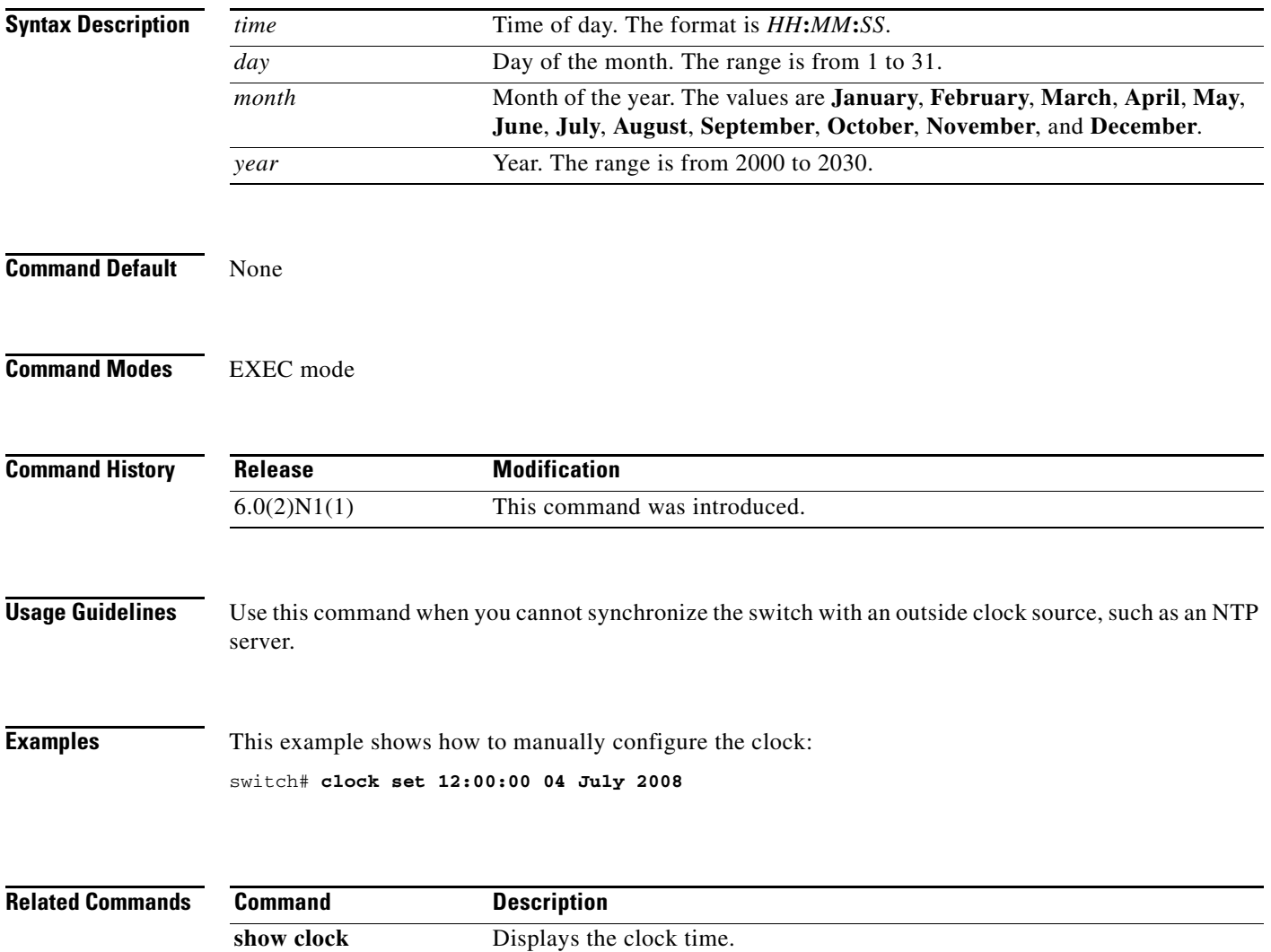

## **clock summer-time**

To configure the summer-time (daylight saving time) offset, use the **clock summer-time** command. To revert to the default, use the **no** form of this command.

**clock summer-time** *zone-name start-week start-day start-month start-time end-week end-day end-month end-time offset-minutes*

**no clock summer-time**

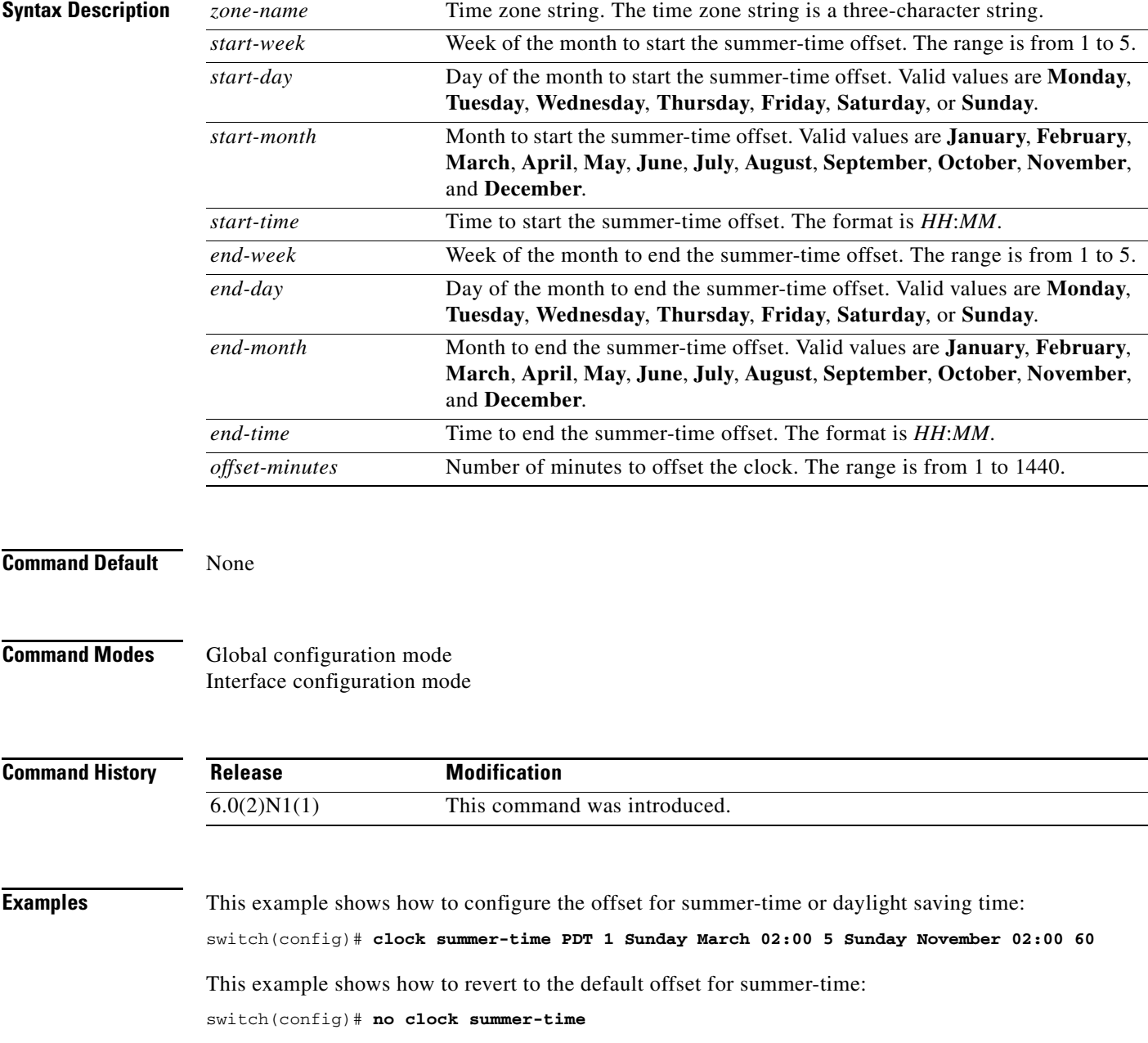

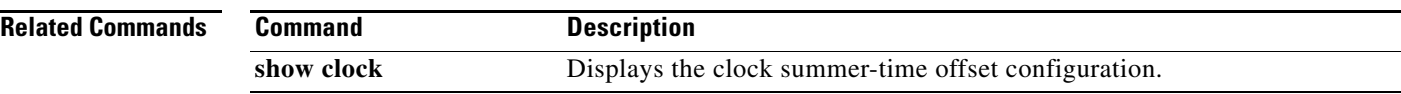

**The Contract of the Contract of the Contract of the Contract of the Contract of the Contract of the Contract of the Contract of the Contract of the Contract of the Contract of the Contract of the Contract of the Contract** 

## **clock timezone**

To configure the time zone offset from Coordinated Universal Time (UTC), use the **clock timezone** command. To revert to the default, use the **no** form of this command.

**clock timezone** *zone-name offset-hours offset-minutes*

**no clock timezone**

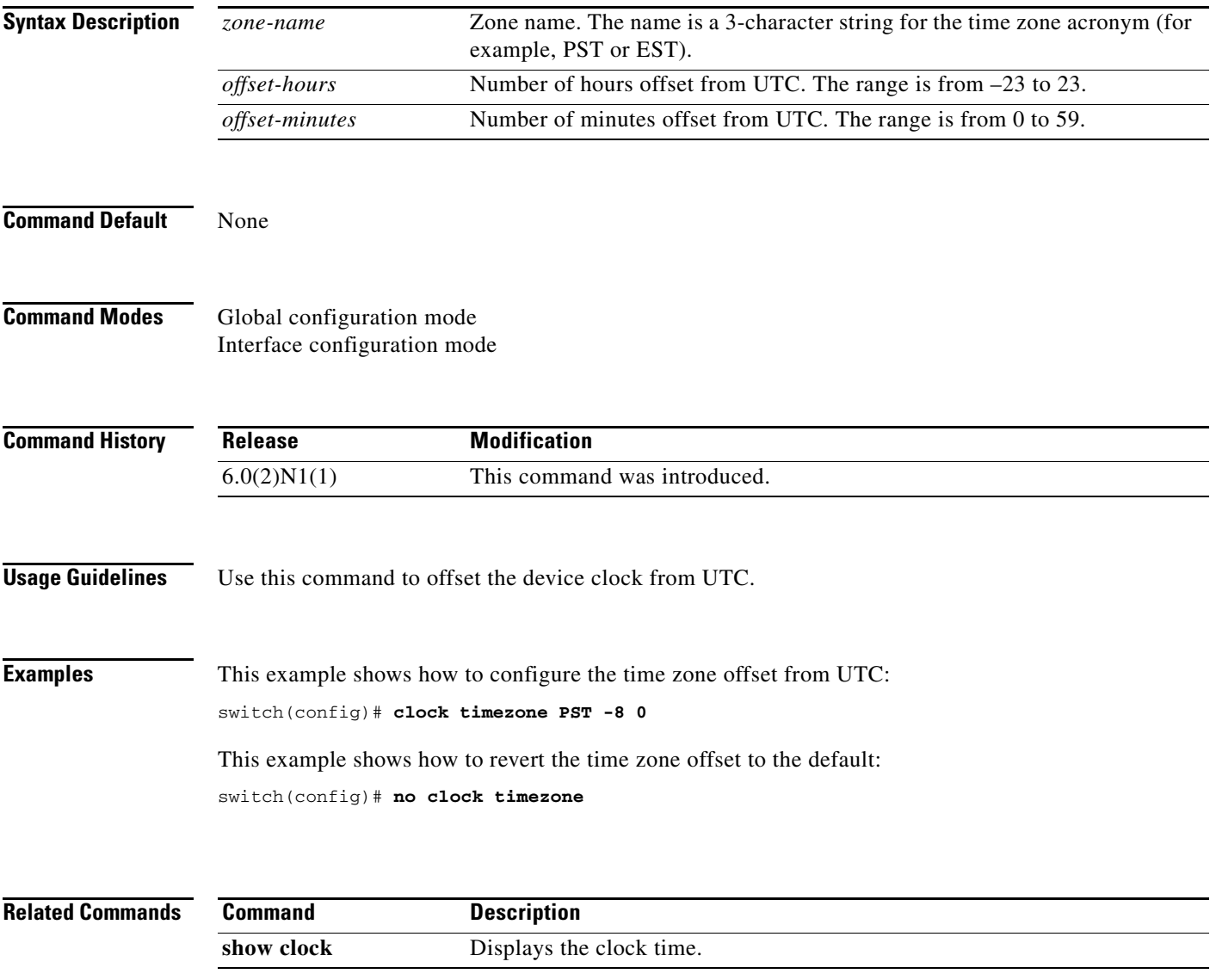

# **configure session**

To create or modify a configuration session, use the **configure session** command.

**configure session** *name*

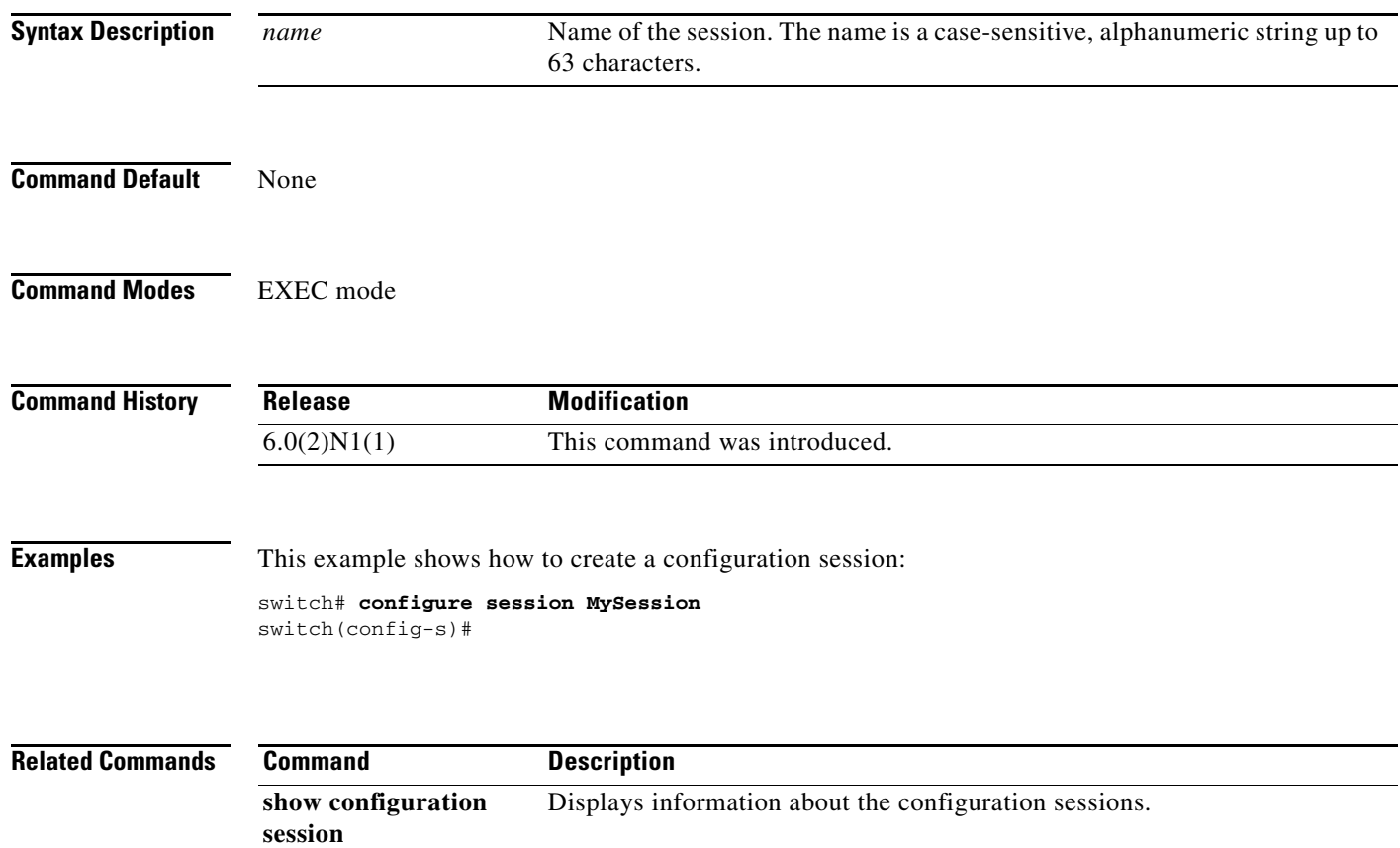

## **configure terminal**

To enter configuration mode, use the **configure terminal** command.

### **configure terminal**

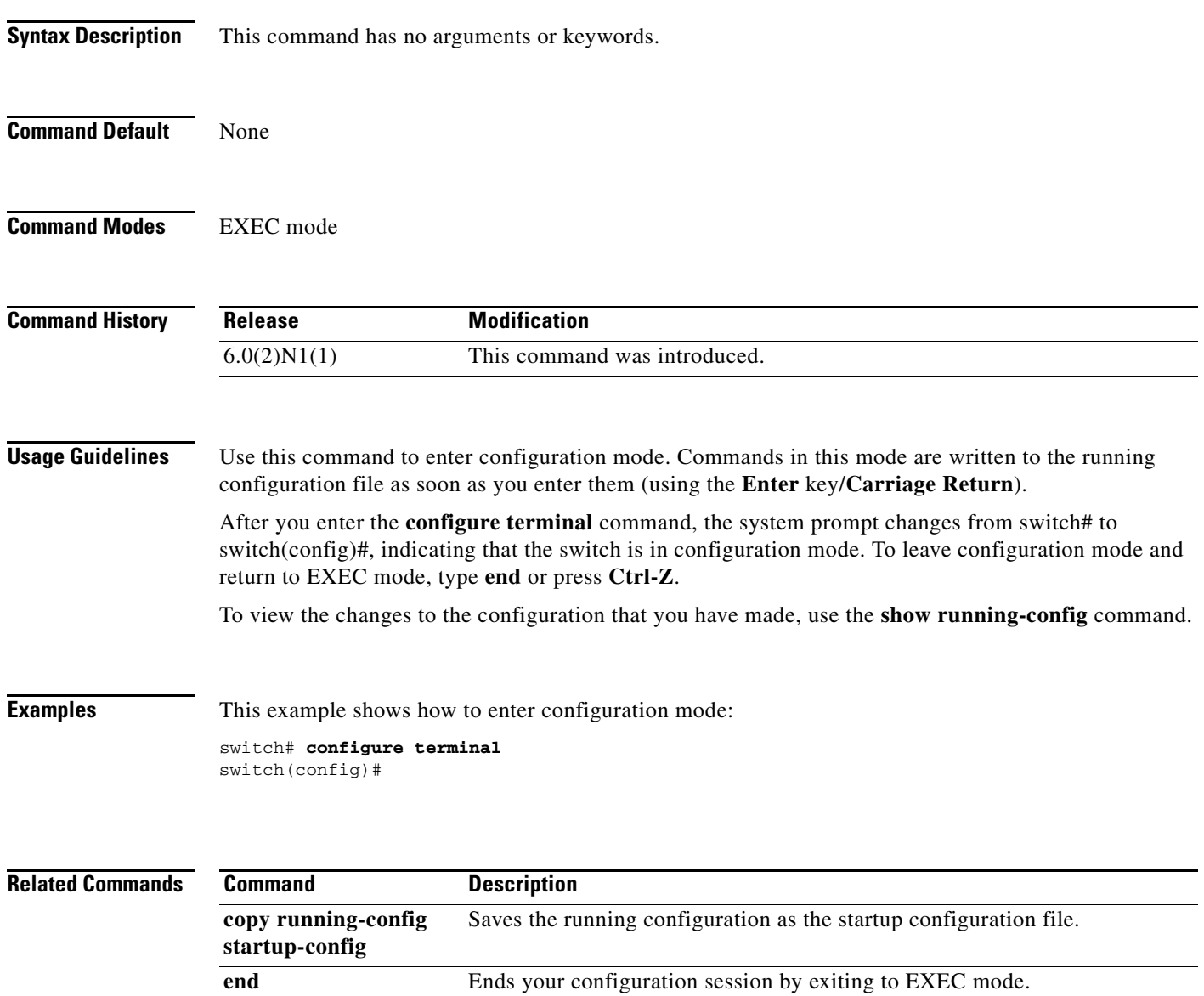

**exit (global)** Exits from the current configuration mode to the next highest configuration mode. show running-config Displays the current running configuration.

### **copy**

To copy any file from a source to a destination, use the **copy** command.

**copy** *source-url destination-url*

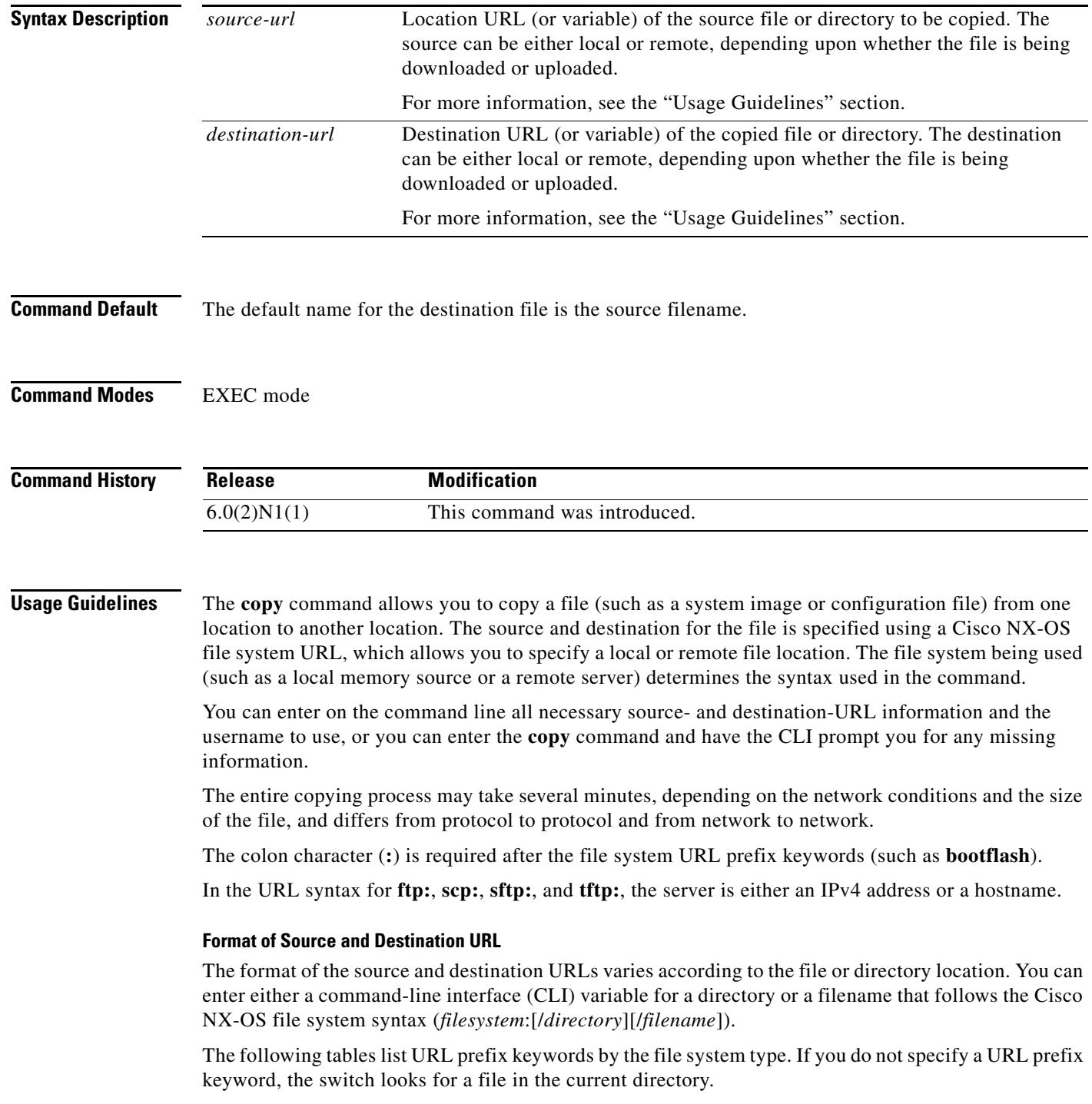

[Table 1](#page-18-0) lists URL prefix keywords for local writable storage file systems. [Table 2](#page-18-1) lists the URL prefix keywords for remote file systems. [Table 3](#page-18-2) lists the URL prefix keywords for nonwritable file systems.

**Keyword Source or Destination bootflash:**[**//***server***/**] Source or destination URL for boot flash memory. The *server* argument value is **module-1**, **sup-1**, **sup-active**, or **sup-local**. **volatile:**[**//***server***/**] Source or destination URL of the default internal file system. Any files or directories stored in this file system will be erased when the switch reboots. The *server* argument value is **module-1**, **sup-1**, **sup-active**, or **sup-local**.

<span id="page-18-0"></span>*Table 1 URL Prefix Keywords for Local Writable Storage File Systems*

![](_page_18_Picture_223.jpeg)

### <span id="page-18-1"></span>*Table 2 URL Prefix Keywords for Remote File Systems*

### <span id="page-18-2"></span>*Table 3 URL Prefix Keywords for Special File Systems*

![](_page_18_Picture_224.jpeg)

![](_page_19_Picture_234.jpeg)

### *Table 3 URL Prefix Keywords for Special File Systems (continued)*

This section contains usage guidelines for the following topics:

- **•** [Copying Files from a Server to Bootflash Memory, page 24](#page-19-0)
- **•** [Copying a Configuration File from a Server to the Running Configuration, page 24](#page-19-1)
- **•** [Copying a Configuration File from a Server to the Startup Configuration, page 24](#page-19-2)
- **•** [Copying the Running or Startup Configuration on a Server, page 24](#page-19-3)

### <span id="page-19-0"></span>**Copying Files from a Server to Bootflash Memory**

Use the **copy** *source-url* **bootflash:** command (for example, **copy tftp:***source-url* **bootflash:**) to copy an image from a server to the local bootflash memory.

### <span id="page-19-1"></span>**Copying a Configuration File from a Server to the Running Configuration**

Use the **copy** {**ftp:** | **scp:** | **sftp:** | **tftp:**}*source-url* **running-config** command to download a configuration file from a network server to the running configuration of the device. The configuration is added to the running configuration as if the commands were typed in the CLI. The resulting configuration file is a combination of the previous running configuration and the downloaded configuration file. The downloaded configuration file has precedence over the previous running configuration.

You can copy either a host configuration file or a network configuration file. Accept the default value of *host* to copy and load a host configuration file containing commands that apply to one network server in particular. Enter *network* to copy and load a network configuration file that contains commands that apply to all network servers on a network.

### <span id="page-19-2"></span>**Copying a Configuration File from a Server to the Startup Configuration**

Use the **copy** {**ftp:** | **scp:** | **sftp:** | **tftp:**}*source-url* **startup-config** command to copy a configuration file from a network server to the switch startup configuration. These commands replace the startup configuration file with the copied configuration file.

#### <span id="page-19-3"></span>**Copying the Running or Startup Configuration on a Server**

Use the **copy running-config** {**ftp:** | **scp:** | **sftp:** | **tftp:**}*destination-url* command to copy the current configuration file to a network server that uses FTP, scp, SFTP, or TFTP. Use the **copy startup-config** {**ftp:** | **scp:** | **stfp:** | **tftp:**}*destination-url* command to copy the startup configuration file to a network server.

You can use the copied configuration file copy as a backup.

**Examples** This example shows how to copy a file within the same directory: switch# **copy file1 file2**

This example shows how to copy a file to another directory:

switch# **copy file1 my-scripts/file2**

This example shows how to copy a file to another file system: switch# **copy file1 bootflash:**

This example shows how to copy a file to another supervisor module: switch# **copy file1 bootflash://sup-1/file1.bak**

This example shows how to copy a file from a remote server:

switch# **copy scp://192.168.1.1/image-file.bin bootflash:image-file.bin**

This example shows how to copy the kickstart and system image to bootflash: switch# **copy usb1: bootflash:**

![](_page_20_Picture_86.jpeg)

**The Co** 

## **copy running-config startup-config**

To save the running configuration to the startup configuration file so that all current configuration details are available after a reboot, use the **copy running-config startup-config** command.

**copy running-config startup-config**

![](_page_21_Picture_104.jpeg)